## **Voicemail Setup and Use**

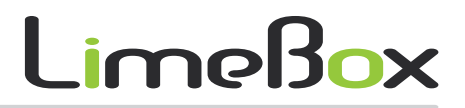

To initially set up your voicemail, press the "Message" key on your phone (if present) , or dial "\*97" + "Dial" or "Send" then enter your password (default is 1 + your extension number). Once logged in for the first time, Press "0" for "Mailbox Options" to get started. Please minimally record your "Unavailable Greeting" (option 1) and your "Name" (option 3). Please also be sure to change the password during this initial setup.

*Note: You may also access your voicemail from any internal phone by dialing \*98 + "Dial" or "Send"*

#### **Checking your Voicemail**

1 Press the "Message" button, or dial "\*97" + "Dial" or "Send"

- 2. Enter your password + "#"
- 3. Follow prompts below

## **Menu Options**

**Press 1 to listen to messages** 

- $*$  = Rewind
- $#$  = Fast Forward

## **Press 2 to change folders**

**Press 0 for mailbox options** Press 1 to record an unavailable greeting Press 2 to record a busy greeting Press 3 to record name Press 4 to manage your temporary greeting Press 5 to change password Press \* to return to main menu

**Quick Feature Reference Guide**

### **Message Options Press 3 for advanced options**  Press 1 to send reply Press 3 to hear envelope (date/time, phone number of caller ) Press \* to return to main menu **Press 5 to repeat current message Press 7 to delete Press 8 to forward to another user Press 9 to save to folder**  Press 0 for new Press 1 for old Press 2 for work Press 3 for family Press 4 for friends Press # to return to cancel

# LimeBox

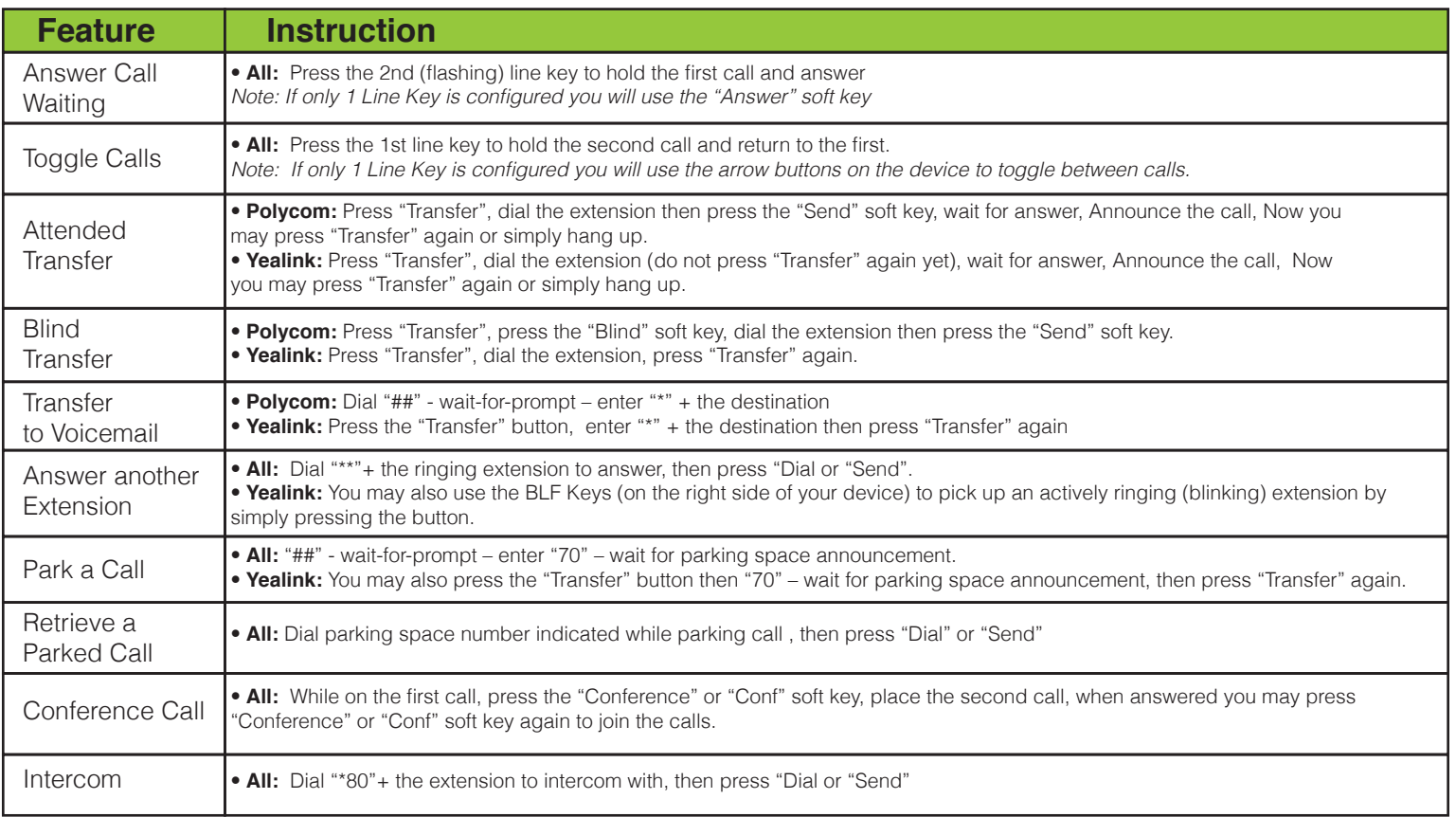